### Setting up Apple Health in the Allurion iOS App

Now the Allurion iOS app with sync steps, sleep and exercise with the the data from Apple Health. This means users who want to sync this data from an Apple Watch, iPhone or other device or app can view steps, sleep and exercise minutes in our app.

There are two ways to set this up:

- 1. During the Allurion App installation and account setup process.
- 2. In the Settings for the user's iOS iPhone or iPad.

#### Setup during the Allurion App installation and account setup

1. When a user is installing the App they will see this screen:

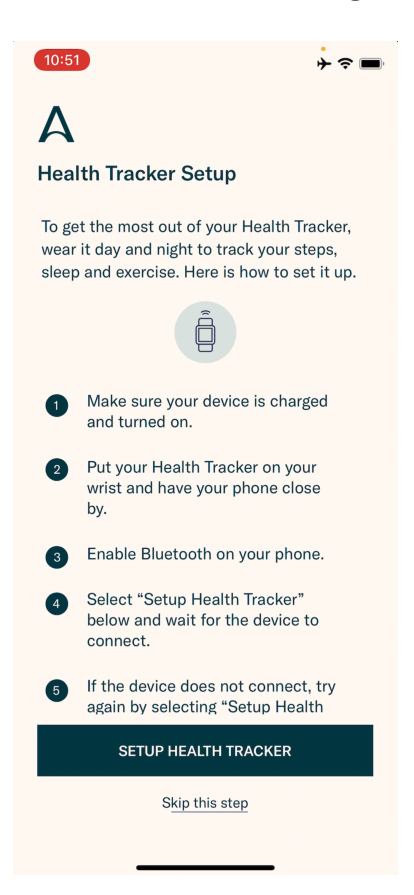

2. If the user wants to use their Allurion Health Tracker, select "Setup Health Tracker." Otherwise, select "Skip this step."

## **Allurion**

3. The user will see this screen next. Select "Turn All Categories On" followed by "Allow".

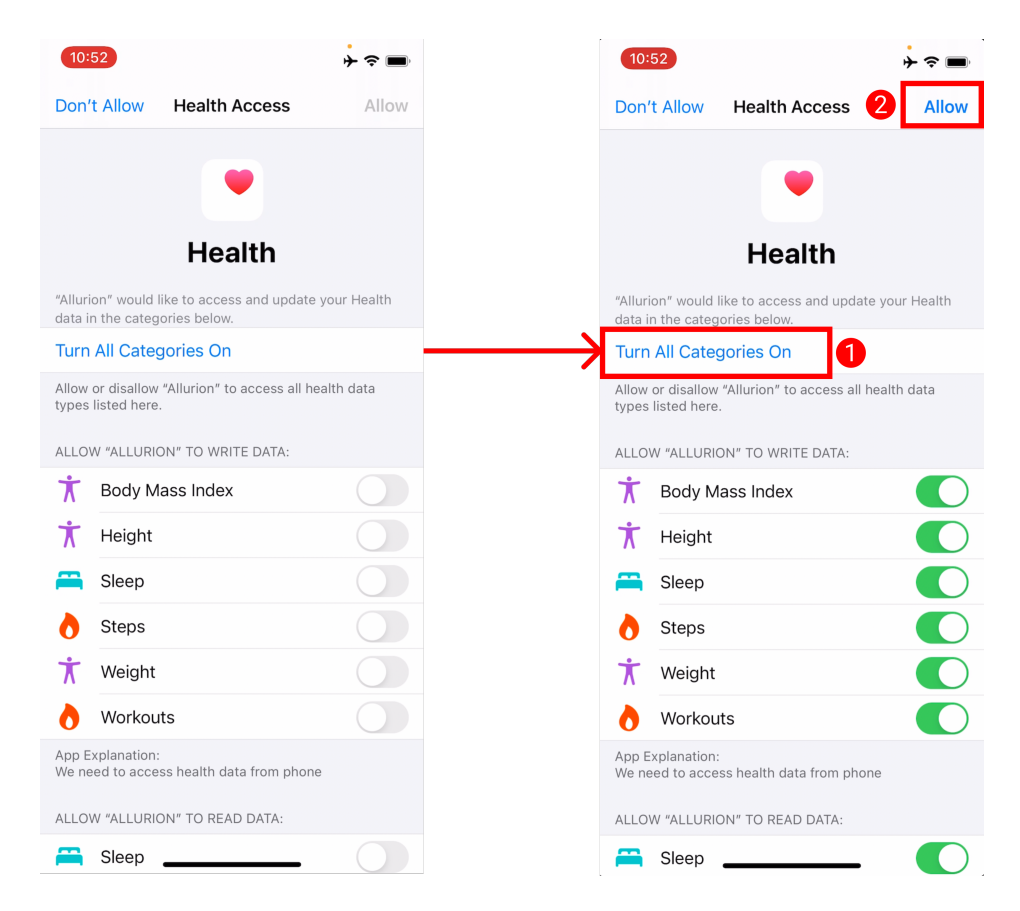

4. Now steps, sleep and exercise will be collected from the user's Apple Health and displayed in the Allurion App and Allurion Insights.

# **Allurion**

### Setup Using iOS Settings

To set up Apple Health syncing after installing the app:

- 1. Go to "Settings"
- 2. Select "Health"
- 3. Select "Data Access & Devices"
- 4. Select "Allurion"
- 5. Select "Turn All Categories On"

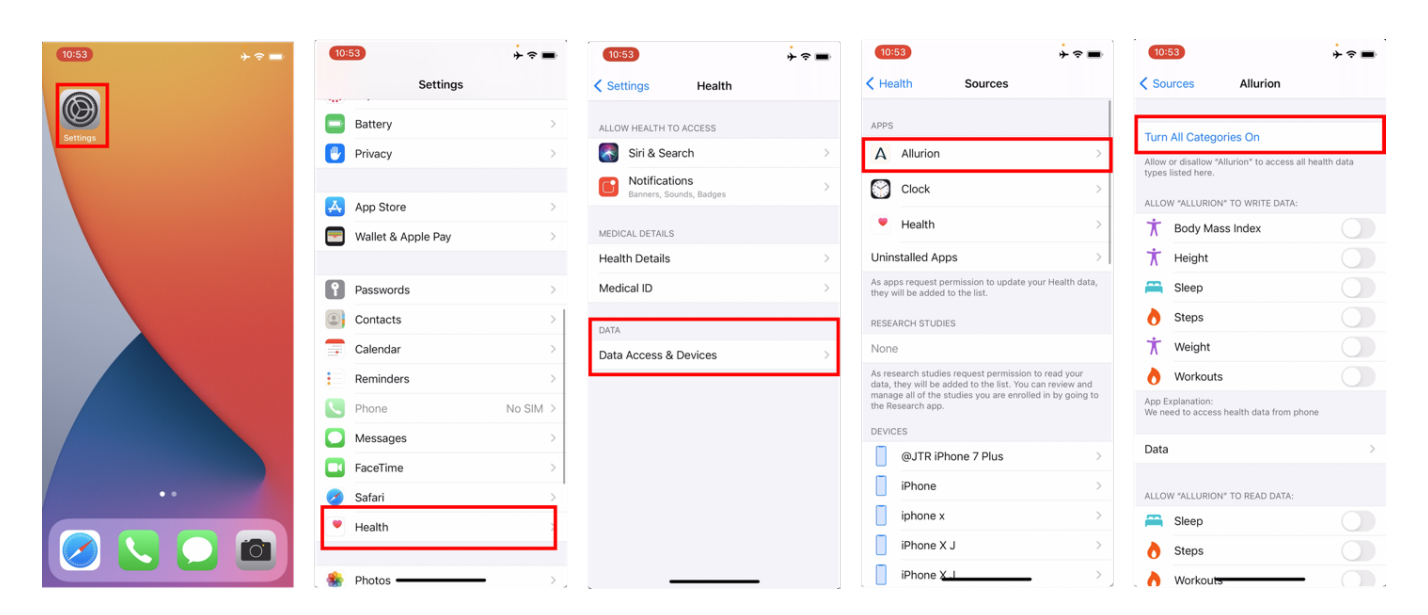